# **DOCUMENTO DE VISÃO**

## Eduplan – Sistema de Criação e Gerenciamento de Planos de Ensino

**VERSÃO 0.4**

Autores: David Ferraz Pires Jonathan Ramos Nascimento

> Anápolis – GO 2019

#### DOCUMENTO DE VISÃO Eduplan – Sistema de Criação e Gerenciamento de Planos de Ensino

# **Histórico da Revisão**

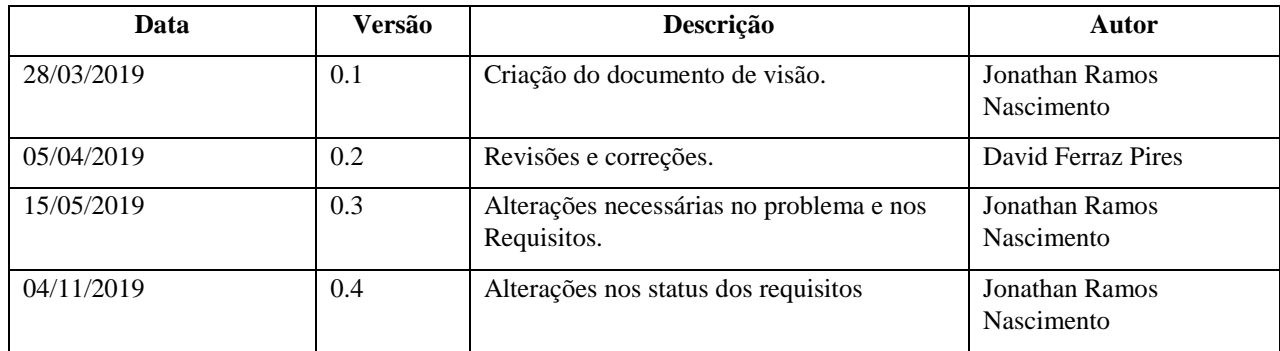

## **Sumário**

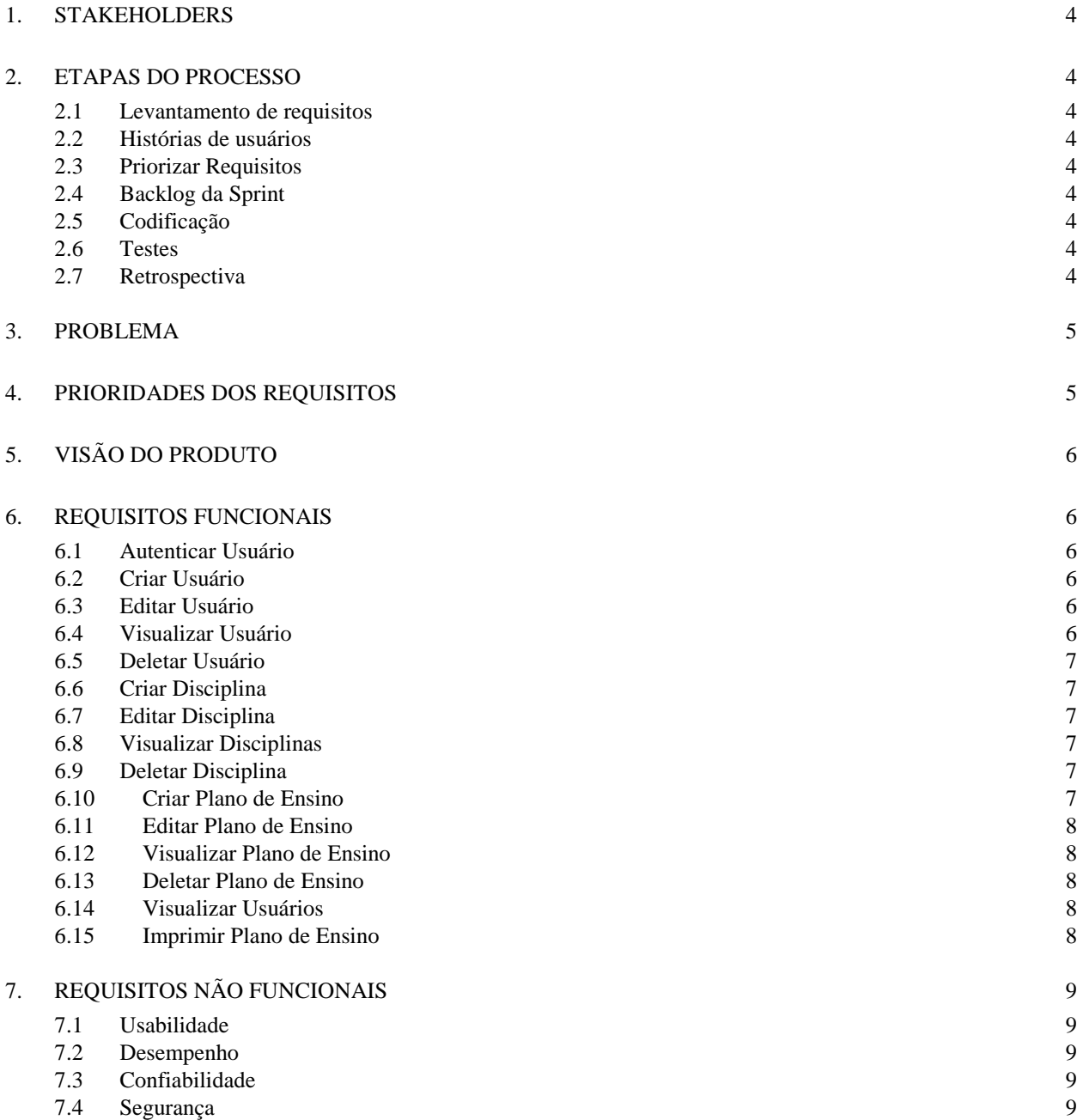

## <span id="page-3-0"></span>**1. STAKEHOLDERS**

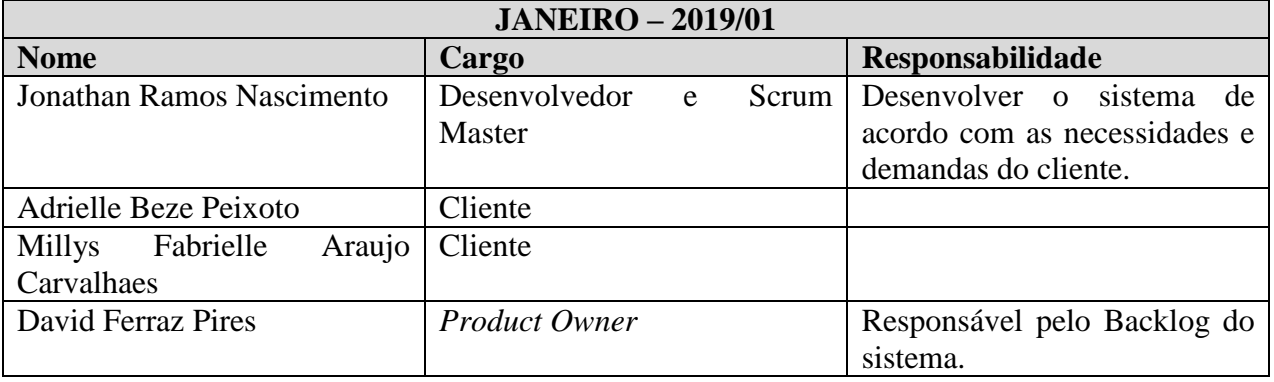

## <span id="page-3-1"></span>**2. ETAPAS DO PROCESSO**

#### <span id="page-3-2"></span>**2.1 Levantamento de requisitos**

- Documento de Visão
- Diagrama de Casos de Uso

#### <span id="page-3-3"></span>**2.2 Histórias de usuários**

- Backlog do produto
- <span id="page-3-4"></span>**2.3 Priorizar Requisitos**
- <span id="page-3-5"></span>**2.4 Backlog da Sprint**

#### <span id="page-3-6"></span>**2.5 Codificação**

- Concepção
- Especificação
- Design de Interfaces
- · Prototipação
- Codificação

#### <span id="page-3-7"></span>**2.6 Testes**

- Casos de Teste
- Teste Unitário
- Teste de Integração

#### <span id="page-3-8"></span>**2.7 Retrospectiva**

- Dificuldades durante a Sprint
- Lições aprendidas

#### <span id="page-4-0"></span>**3. PROBLEMA**

O Plano de Ensino é um documento redigido todo início de semestre, no qual os professores fazem um planejamento da disciplina a ser ministrada, e interligam os objetivos, o conteúdo e suas metas. O documento e composto de várias informações, tais como: caracterização da disciplina, professor, ementa, objetivos gerais e específicos, habilidades e competências, conteúdo programático, procedimentos didáticos, atividade integrativa, processo avaliativo da aprendizagem e as bibliografias.

Todas as informações são agrupadas em um template fornecido pela instituição, e o professor tem a responsabilidade de editar alguns campos, enquanto outros são fixos de acordo com o PPC (Projeto Pedagógico do Curso). Após a finalização o docente envia o plano de ensino para a coordenação pedagógica do curso para que seja feita a avaliação individual de cada plano de ensino, a qual verifica se o plano está em conformidade com o PPC, se o calendário está de acordo com todas as atividades do curso e atividades institucionais, se corresponde a todo direcionamento institucional que é recebido, e caso não esteja é retornado o plano de ensino para o professor solicitando as alterações, e este processo é feito até que seja aprovado pela análise da coordenação pedagógica do curso e posteriormente liberado para a impressão.

Conforme entrevistas com professores dos Cursos de Bacharelados em Computação da instituição UniEVANGÉLICA - Centro Universitário de Anápolis, foi identificado que uma das tarefas que consome muito tempo dos docentes e também da coordenação pedagógica no início de todos os períodos letivos é a elaboração dos planos de ensino das disciplinas.

Dada a problemática descrita acima, como uma aplicação web pode ajudar os professores e coordenadores na criação dos Planos de Ensino?

#### <span id="page-4-1"></span>**4. PRIORIDADES DOS REQUISITOS**

A priorização dos requisitos será realizada utilizando a técnica MOSCOW, com os seguintes *status*:

- **Essencial**: Requisitos nos quais são importantes para o funcionamento correto do sistema.
- **Importante**: Requisitos nos quais deveriam ser implementados no sistema, mas o sistema funcionará sem eles, mas não atendera os requisitos do cliente.
- **Poderia**: Requisitos que podem ser implementados no sistema para auxiliar em alguma função, a não implementação deste não causará danos ao sistema.
- **Interessante**: Requisitos que seriam interessantes sem implementados no sistema.

## <span id="page-5-0"></span>**5. VISÃO DO PRODUTO**

O Eduplan tem como objetivo auxiliar a criação dos planos de ensino, permitir que a coordenação tenha maior controle dos planos, pois somente poderá ser preenchido pelos docentes os campos que lhes for direcionado, os demais estarão bloqueados para a edição.

#### <span id="page-5-1"></span>**6. REQUISITOS FUNCIONAIS**

#### <span id="page-5-2"></span>**6.1 Autenticar Usuário**

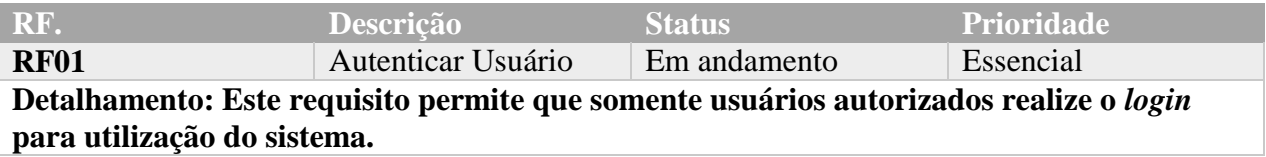

#### <span id="page-5-3"></span>**6.2 Criar Usuário**

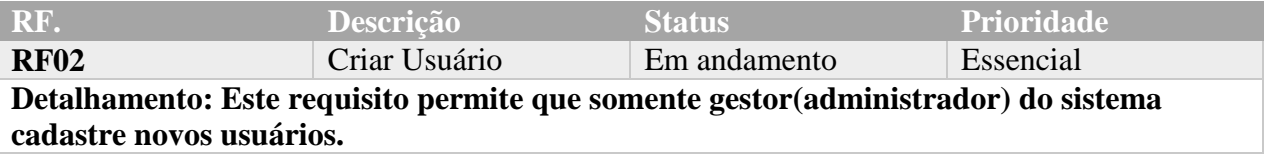

#### <span id="page-5-4"></span>**6.3 Editar Usuário**

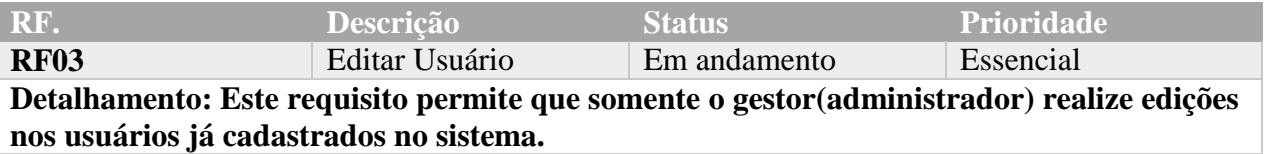

#### <span id="page-5-5"></span>**6.4 Visualizar Usuário**

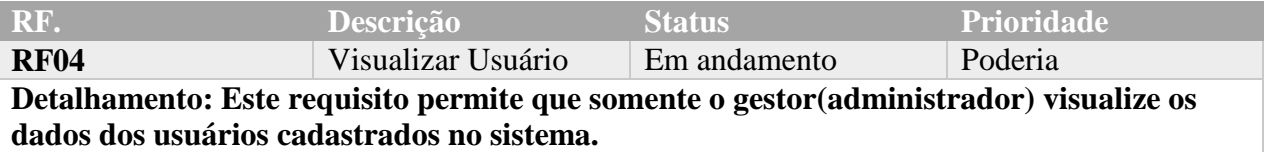

## <span id="page-6-0"></span>**6.5 Deletar Usuário**

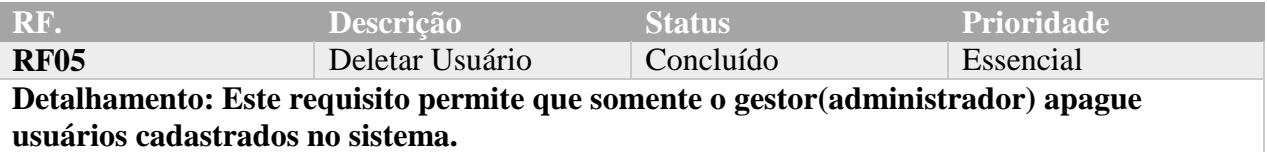

## <span id="page-6-1"></span>**6.6 Criar Disciplina**

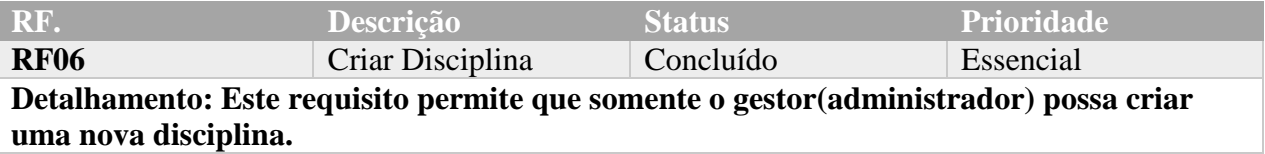

## <span id="page-6-2"></span>**6.7 Editar Disciplina**

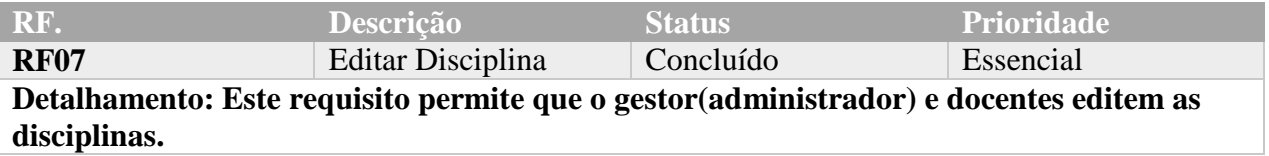

## <span id="page-6-3"></span>**6.8 Visualizar Disciplinas**

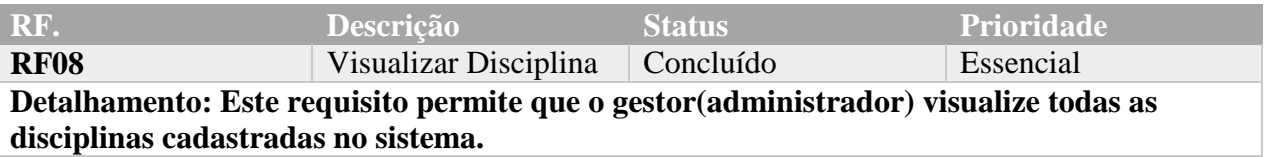

## <span id="page-6-4"></span>**6.9 Deletar Disciplina**

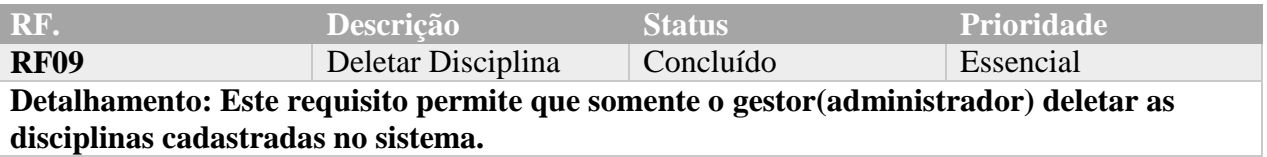

## <span id="page-6-5"></span>**6.10 Criar Plano de Ensino**

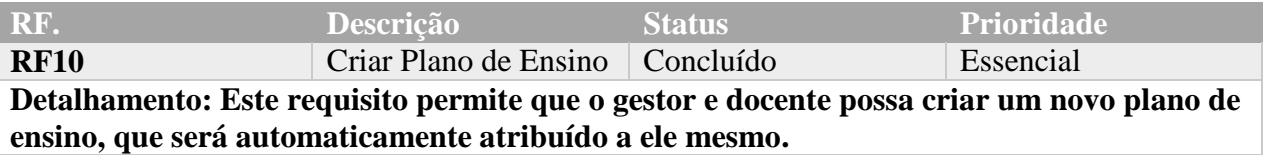

#### <span id="page-7-0"></span>**6.11 Editar Plano de Ensino**

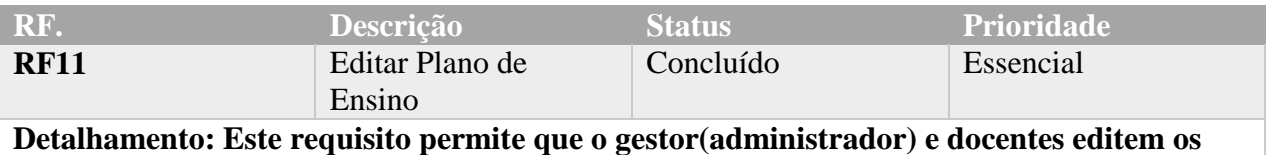

**planos de ensino e preencha os campos que a eles são permitidos.**

#### <span id="page-7-1"></span>**6.12 Visualizar Plano de Ensino**

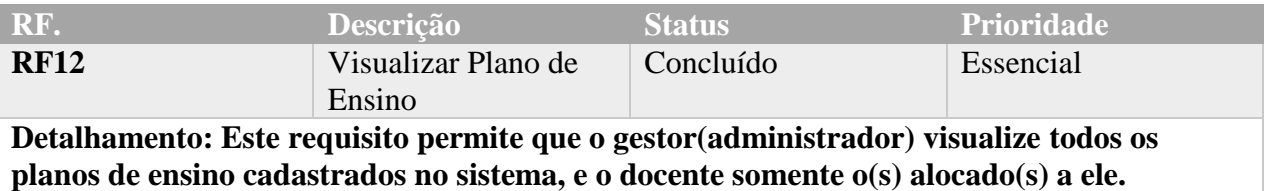

#### <span id="page-7-2"></span>**6.13 Deletar Plano de Ensino**

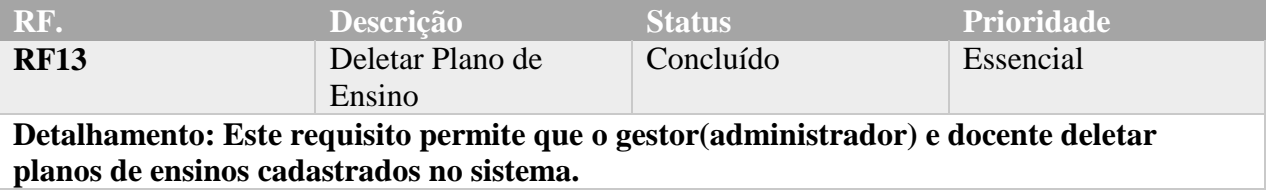

#### <span id="page-7-3"></span>**6.14 Visualizar Usuários**

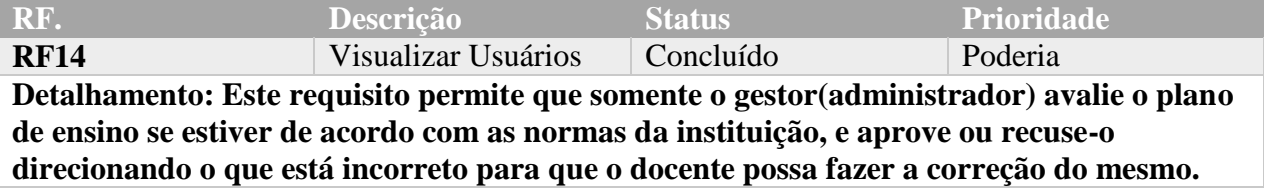

#### <span id="page-7-4"></span>**6.15 Imprimir Plano de Ensino**

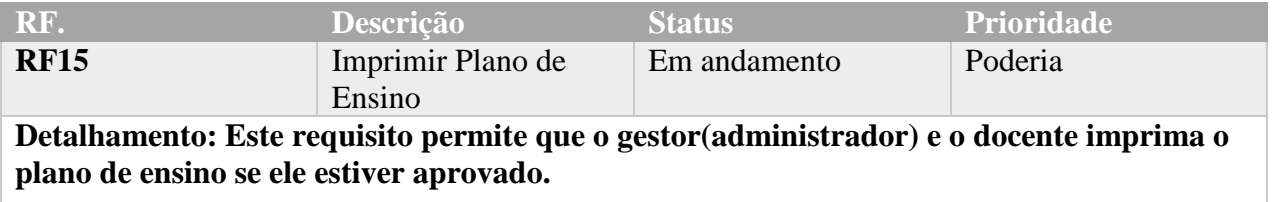

## <span id="page-8-0"></span>**7. REQUISITOS NÃO FUNCIONAIS**

#### <span id="page-8-1"></span>**7.1 Usabilidade**

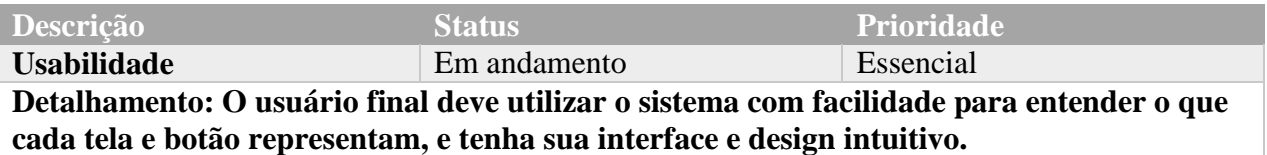

## <span id="page-8-2"></span>**7.2 Desempenho**

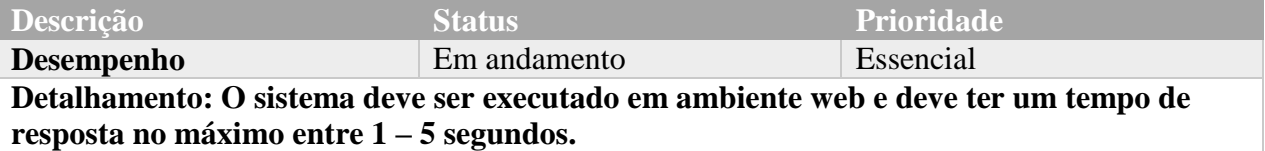

## <span id="page-8-3"></span>**7.3 Confiabilidade**

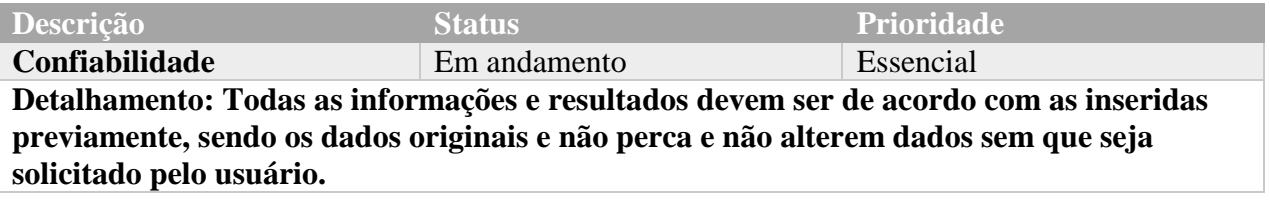

## <span id="page-8-4"></span>**7.4 Segurança**

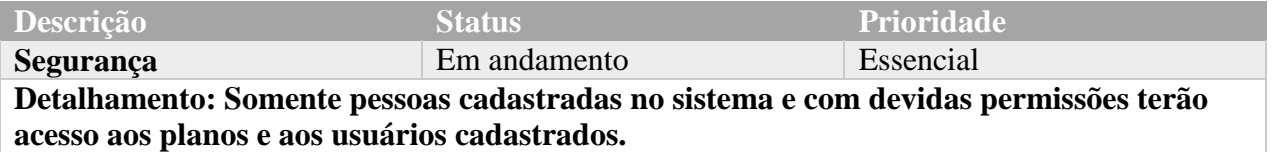